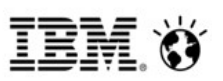

# **Machine Learning with Big R Tutorial**

Learn how to use machine learning with IBM® InfoSphere® BigInsights™ Big R to perform statistical analysis and modeling on big data. You must download, license, and install the appropriate R software before using Big R.

## **About**

In this scenario, you will perform statistical analysis and modeling on a sample *airline* data set to leverage the machine learning capabilities of Big R. Use Big R to predict the arrival delay for the flights by using other columns as predictors.

The *airline* data set contains a small sample of US flight information from 1987-2008 provided in the Big R package.

## **Procedure**

Run commands from an R environment.

- 1. [Access the](#page-0-0) [airline](#page-0-0) [dataset on HDFS.](#page-0-0)
- 2. [Perform data transformations required for the](#page-1-0) [m](#page-1-0)achine [l](#page-1-0)[earning algorithms.](#page-1-0)
- 3. [\(Optional\) Calculate descriptive statistics.](#page-2-2)
- 4. [Create training and testing sets to use for the following models:](#page-2-1)
	- • [Create a](#page-2-0) *[linear regression](#page-2-0)* [model for the arrival delay of flights, and use it to generate](#page-2-0)  [predictions.](#page-2-0)
	- • [Create a](#page-4-0) *[support vector machine](#page-4-0)* [classifier for the arrival delay of flights.](#page-4-0)

### <span id="page-0-0"></span>**Accessing data on HDFS**

```
# Connect to BigInsights.
> bigr.connect(host="myhost.ibm.com", port=7052, user="my_user",
                password="my_password")
# Access the airline dataset on HDFS. useMapReduce by default is TRUE. 
# The sample data set is not large, so set the parameter to FALSE 
# to run the data faster. 
# To run the example on a large dataset, set the useMapReduce parameter 
# to TRUE.
> airline <- bigr.frame(bigr.env$TEXT_FILE, "/user/airline_lab.csv", ",",
          coltypes=ifelse(1:29 %in% c(9,11,17,18,23), "character", "integer"),
           header=TRUE, na.string = "NA", useMapReduce=FALSE)
# Display the data set. The data set has 29 columns.
> str(airline)
'bigr.frame': 29 variables:
$ Year : int 2004 2004 2004 2004 2004 2004<br>$ Month : int 2 2 2 2 2 2
                   : int 2 2 2 2 2 2
```
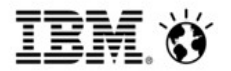

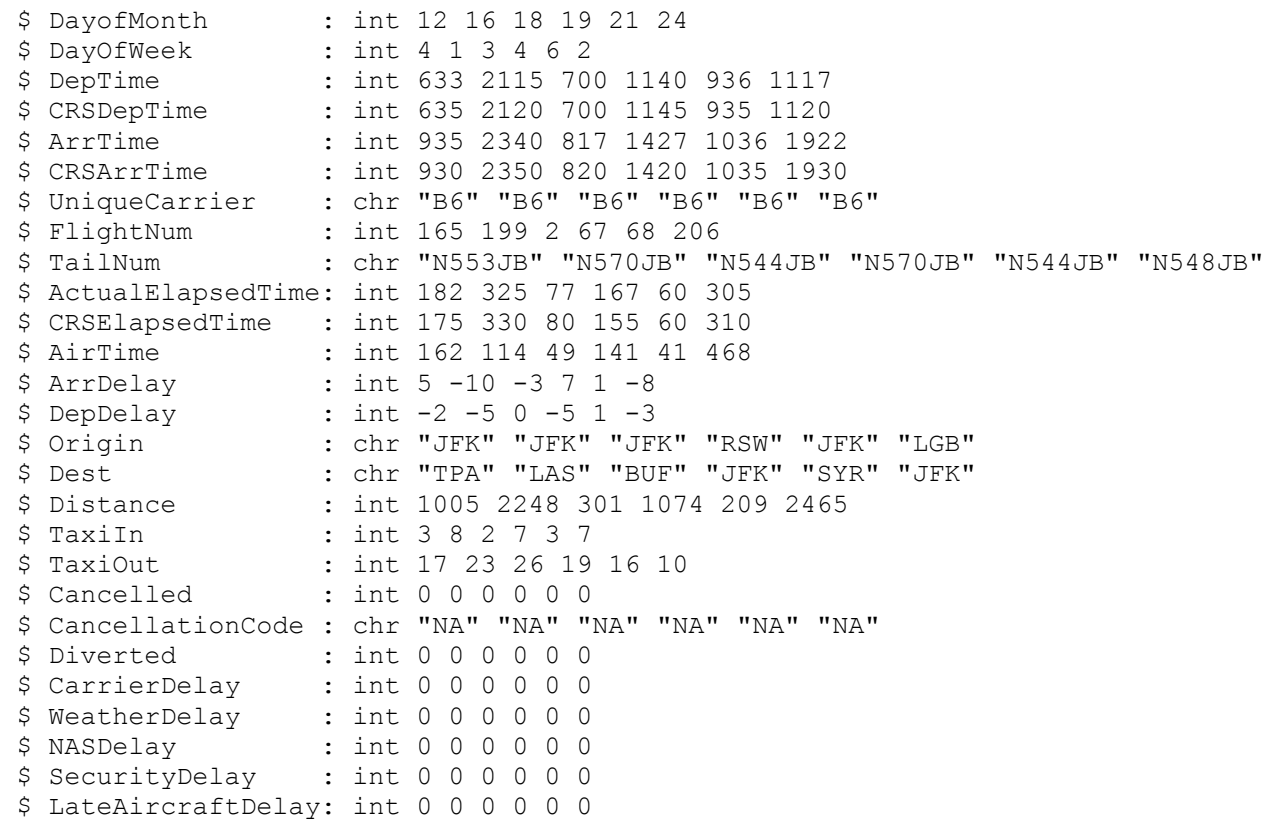

#### <span id="page-1-0"></span>**Perform data transformations**

```
# Filter relevant columns for modeling and statistical analysis. 
> airlineFiltered <- airline[, c("Month", "DayofMonth", "DayOfWeek", "CRSDepTime",
                              "Distance", "ArrDelay")]
# Discretize the ArrDelay column into three categories: Low, Medium, and High.
# The categories are used to make predictions. 
> airlineFiltered$Delay <- ifelse(airlineFiltered$ArrDelay > 15, "High", 
                            ifelse(airlineFiltered$ArrDelay < 5, "Low", 
                                                                  "Medium"))
# Machine learning algorithms use objects from class bigr.matrix as input. 
# A bigr.matrix object are numeric data sets on HDFS. Use the bigr.transform
# function to recode non-numeric columns.
> airlineMatrix <- bigr.transform(airlineFiltered, 
                        outData="/user/airlinef.sample.matrix",
                        transformPath="/user/airline.sample.transform")
# Display the recoded data. Notice that the "Delay" column was recoded into 
# numeric values {1, 2, 3} corresponding to {"Low", "Medium", "High"}.
> str(airlineMatrix)
'bigr.matrix': 7 variables:
  $ Month : scale 2 2 2 2 2 2
  $ DayofMonth: scale 12 16 18 19 21 24
 $ DayOfWeek : scale 4 1 3 4 6 2
  $ CRSDepTime: scale 635 2120 700 1145 935 1120
  $ Distance : scale 1005 2248 301 1074 209 2465
```
**TEM X** 

```
$ ArrDelay : scale 5 -10 -3 7 1 -8<br>$ Delay : nominal 2 1 1 2 1 1
                  : nominal 2 1 1 2 1 1
```
#### <span id="page-2-2"></span>**Calculate descriptive statistics**

# Perform the following descriptive statistics with the data: boundaries, mean,

```
# variance, standard deviation, standard error in mean, coefficient of variation,
```
# skewness, kurtosis, standard error in skewness, standard error in kurtosis, # median, interquartile mean, number of categories, and number of modes.

```
> bigr.univariateStats(airlineMatrix)
```
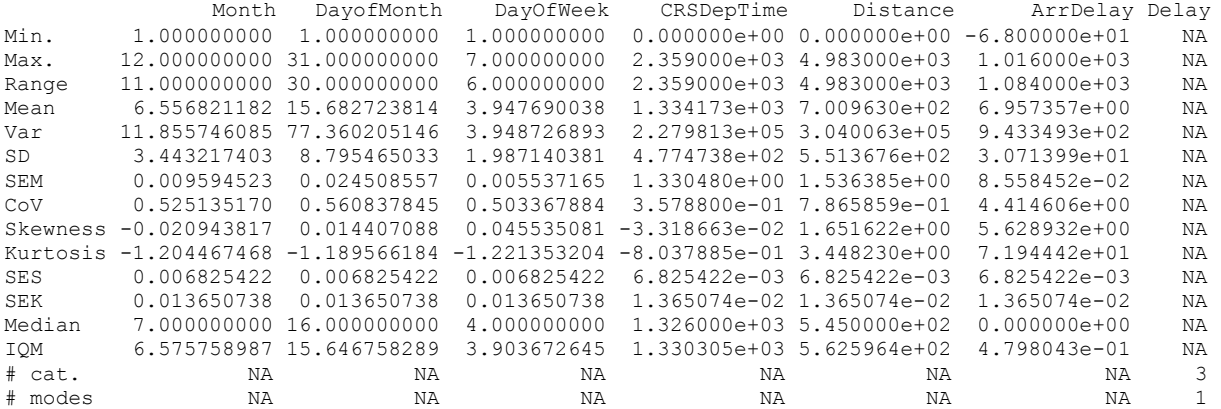

```
# Compute the Pearson's correlation between the predictors and the response
# variable. For example, ArrDelay:
> bigr.bivariateStats(airlineMatrix, cols1=c("Month", "DayofMonth", "DayOfWeek",
```

```
"CRSDepTime", "Distance"), cols2=c("ArrDelay"))
```

```
 X Y Cor
1 Month ArrDelay -0.008673369
2 DayofMonth ArrDelay 0.005967325
3 DayOfWeek ArrDelay 0.004634345
4 CRSDepTime ArrDelay 0.105184454
5 Distance ArrDelay 0.009198216
```
#### <span id="page-2-1"></span>**Create training and testing sets**

```
# Split the data into 70% for training and 30% for testing.
> samples <- bigr.sample(airlineMatrix, perc=c(0.7, 0.3))
> train <- samples[[1]]
> test <- samples[[2]]
# Check that the training and testing sets are split correctly.
> nrow(train) / nrow(airlineMatrix)
[1] 0.6994487
```
## > nrow(test) / nrow(airlineMatrix) [1] 0.3005513

## <span id="page-2-0"></span>**Create a** *linear regression* **model**

```
# Build a linear regression model on the training set for the arrival delay using 
# all other columns in the training set as predictors. The model will be stored
# on the specified HDFS location.
> lm <- bigr.lm(ArrDelay ~ ., data=train, directory="/user/lm.airline")
```
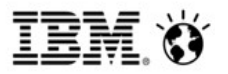

# Display the coefficients of the Linear Regression model for each predictor # column.  $>$  coef(lm) (Intercept) Month DayofMonth DayOfWeek CRSDepTime Distance Delay NA -0.895564 -0.2924151 -1.442185 -0.006449712 -0.004677833 23.05393 # Evaluate the model against the testing set and store the output on HDFS/GPFS. > pred <- predict(lm, test, "/user/lm.airline.preds") # Display the results of the evaluation including predictions and statistics that # assess the quality of the model. > pred \$preds preds 1 26.386420 2 -5.413295 3 49.194540 4 -1.665189 5 32.698154 6 26.066165 7 46.975960 8 -3.830847 9 -7.096804 10 -11.654695 ... showing first 10 rows only. **\$statistics**  Name Y-column Scaled Value 1 LOGLHOOD Z NA FALSE NAN 2 LOGLHOOD\_Z\_PVAL NA FALSE NAN 3 PEARSON\_X2 NA FALSE 2.159397e+07 4 PEARSON\_X2\_BY\_DF NA FALSE 5.581278e+02 5 PEARSON\_X2\_PVAL NA FALSE 0.000000e+00 6 DEVIANCE\_G2 NA FALSE 2.159397e+07 7 DEVIANCE\_G2\_BY\_DF NA FALSE 5.581278e+02 8 DEVIANCE\_G2\_PVAL NA FALSE 0.000000e+00 9 LOGLHOOD\_Z NA TRUE NaN 10 LOGLHOOD\_Z\_PVAL NA TRUE NaN 11 PEARSON\_X2 NA TRUE 2.159397e+07 12 PEARSON\_X2\_BY\_DF NA TRUE 5.581278e+02 13 PEARSON\_X2\_PVAL NA TRUE 0.000000e+00 14 DEVIANCE\_G2 NA TRUE 2.159397e+07 15 DEVIANCE\_G2\_BY\_DF NA TRUE 5.581278e+02 16 DEVIANCE\_G2\_PVAL NA TRUE 0.000000e+00 17 AVG\_TOT\_Y 1 NA 7.163350e+00 18 STDEV TOT Y 1 NA 3.088156e+01 19 MA -1.211733e+00 20 STDEV\_RES\_Y 1 NA 2.359393e+01 21 PRED\_STDEV\_RES 1 TRUE 1.000000e+00

22 PLAIN\_R2 1 NA 4.148338e-01 23 ADJUSTED\_R2 1 NA 4.147582e-01 24 PLAIN\_R2\_NOBIAS 1 NA 4.163735e-01 25 ADJUSTED\_R2\_NOBIAS 1 NA 4.162830e-01

# **TEM X**

## <span id="page-4-0"></span>**Create a support vector machine classifier**

```
# Build an SVM model.
> svmModel <- bigr.svm(formula=Delay ~ ., data=train, 
directory="/user/svm.airline")
```

```
# Display the coefficients of the model.
```
> coef(svmModel)

 Low Medium High Month 9.545485e-04 -3.040180e-06 -0.0013980276 DayofMonth 1.722937e-03 -7.107980e-06 -0.0028906842 DayOfWeek 4.674919e-04 -1.848519e-06 -0.0007403553 CRSDepTime 2.010074e-04 -3.315430e-04 -0.0004699866 Distance 2.923583e-05 -1.521188e-04 -0.0001873042 ArrDelay -3.635988e-02 9.555523e-07 0.0355064272

# Evaluate the model against the testing set and store the output on HDFS/GPFS. > predSVM <- predict(svmModel, test, "/user/svm.preds.airline", returnScores=T)

# Display the results of the evaluation including overall accuracy, # confusion matrix, and the scores for each example and class. > predSVM *<u>Saccuracy</u>* [1] 79.1826

#### \$ctable

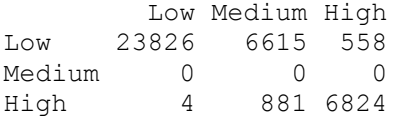

#### \$scores

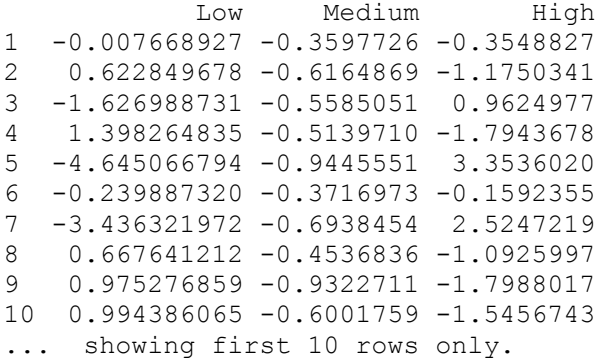